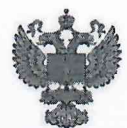

ФЕДЕРАЛЬНОЕ АГЕНТСТВО ПО ТЕХНИЧЕСКОМУ РЕГУЛИРОВАНИЮ И МЕТРОЛОГИИ

#### **ФЕДЕРАЛЬНОЕ БЮДЖЕТНОЕ УЧРЕЖДЕНИЕ «ГОСУДАРСТВЕННЫЙ РЕГИОНАЛЬНЫЙ ЦЕНТР СТАНДАРТИЗАЦИИ, МЕТРОЛОГИИ И ИСПЫТАНИЙ В Г. МОСКВЕ И МОСКОВСКОЙ ОБЛАСТИ» (ФБУ «РОСТЕСТ-МОСКВА»)**

СОГЛАСОВАНО

Заместитель генерального директора<br>ФБУ-«Фостест-Мостьект»

А.Д. Меньшиков

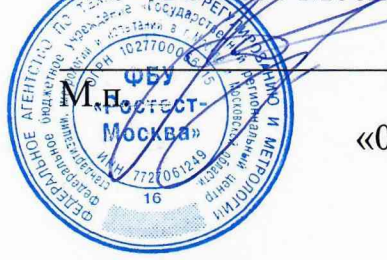

«01» декабря 2020 г.

Государственная система обеспечения единства измерений

ИЗМЕРИТЕЛИ УРОВНЯ ЕМКОСТНЫЕ ЭСКОРТ ТД-BLE

Методика поверки

РТ-МП-8110-449-2020

г. Москва 2020 г.

# 1 Общие положения

Настоящая методика поверки распространяется на измерители уровня емкостные ЭСКОРТ ТД-BLE (далее - измерители), изготавливаемые ООО «Техавтоматика», г. Казань, и устанавливает методику и средства их первичной и периодической поверок.

При проведении поверки должна быть обеспечена прослеживаемость поверяемых измерителей к государственному первичному эталону единицы длины - метру ГЭТ2-2010.

Для обеспечения реализации методики поверки при определении метрологических характеристик применяется метод прямых измерений.

### 2 Перечень операций поверки средства измерений

2.1 При проведении поверки выполняют операции, указанные в таблице 1.

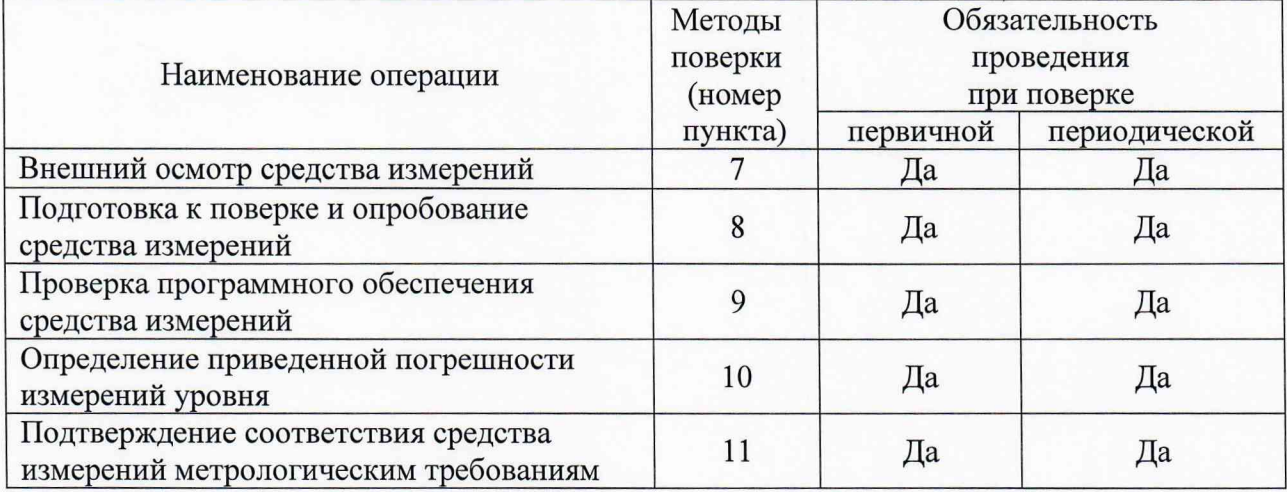

Таблица 1 - Операции поверки

### **3 Требования к условиям проведения поверки**

При проведении поверки должны быть соблюдены следующие условия:

- температура окружающего воздуха от 15 до 25 °С;
- относительная влажность от 30 до 80 %;
- атмосферное давление от 84 до 107 кПа;
- поверочная среда диэлектрическая жидкость (далее жидкость).

### <sup>4</sup> **Требование к специалистам, осуществляющим поверку**

К проведению поверки допускаются лица, имеющие:

- право проведения поверки средств измерений (СИ) в соответствующей области аккредитации;

- изучившие руководство по эксплуатации (РЭ) на СИ и средства поверки;
- изучившие настоящую методику поверки;
- прошедшие инструктаж по технике безопасности в установленном порядке.

### **5 Метрологические и технические требования к средствам поверки**

5.1 При проведении поверки измерителей применяют средства поверки, указанные в таблице 2, и вспомогательные технические средства, указанные в таблице 3.

5.2 Вместо указанных в таблице 2 средств поверки допускается применять другие аналогичные эталоны единиц величин и средства измерений, обеспечивающие требуемую точность передачи единиц величин поверяемому средству измерений.

5.3 Эталоны единиц величин должны соответствовать требованиям Положения об эталонах единиц величин, используемых в сфере государственного регулирования обеспечения единства измерений, утвержденного Постановлением Правительства Российской Федерации от 23 сентября 2010 г. № 734.

5.4 Средства измерений, в соответствии с частью 1 статьи 9 Федерального закона № 102-ФЗ должны быть утвержденного типа, поверены и соответствовать требованиям методики поверки.

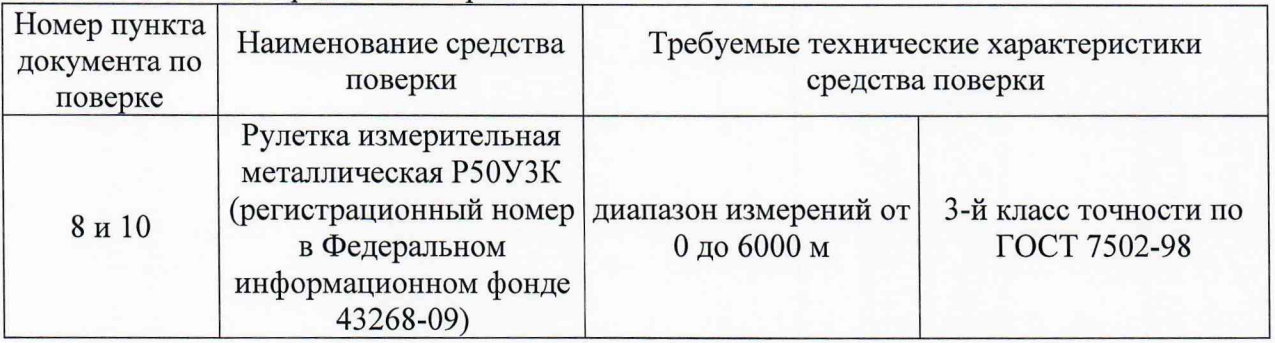

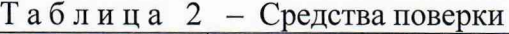

## Таблица 3 - Вспомогательные технические средства

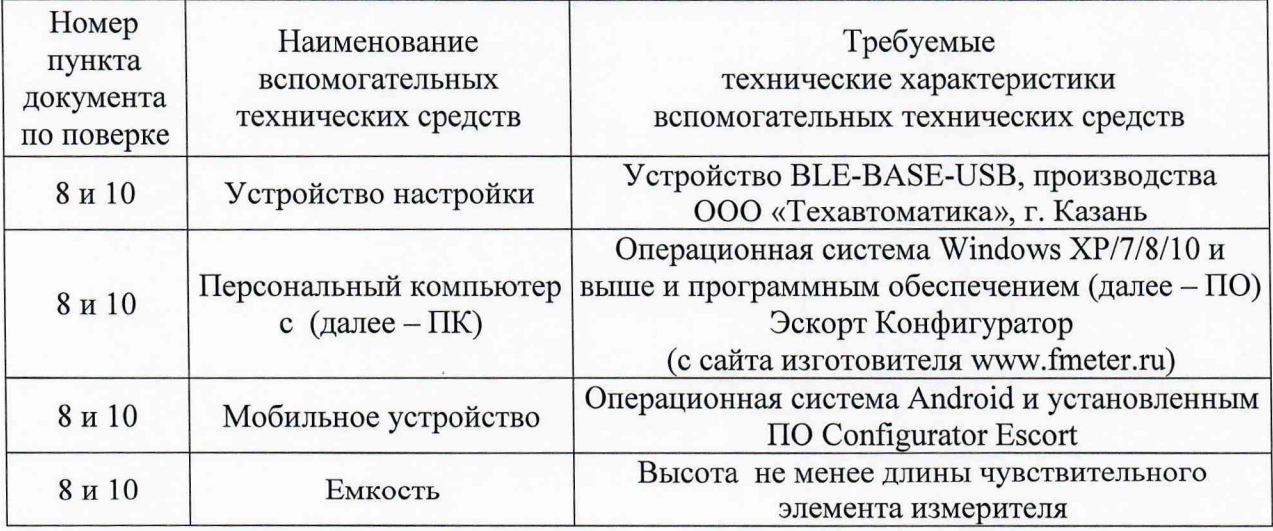

### **6 Требования (условия) по обеспечению безопасности проведения поверки**

При проведении поверки должны выполняться следующие требования по обеспечению безопасности:

- к проведению поверки допускаются лица, прошедшие инструктаж по технике безопасности на рабочем месте и имеющие группу по технике электробезопасности не ниже третьей;

- вся аппаратура, питающаяся от сети переменного тока, должна быть заземлена;

- все разъемные соединения линий электропитания и линий связи должны быть исправны;

- соблюдать требования безопасности, указанные в технической документации на измерители, применяемые средства поверки и вспомогательные технические средства;

- поверитель должен соблюдать правила пожарной безопасности, действующие в организации.

## **7 Внешний осмотр средства измерений**

При внешнем осмотре измерителя проверяют маркировку, комплектность, состояние коммуникационных и энергетических линий связи, отсутствие механических повреждений.

Не допускают к дальнейшей поверке измеритель, если обнаружено неудовлетворительное крепление разъемов, грубые механические повреждения наружных частей и прочие повреждения.

Результат внешнего осмотра считают положительным, если маркировка, комплектность, состояние коммуникационных и энергетических линий связи соответствуют эксплуатационным документам, отсутствуют механические повреждения.

### **8 Подготовка к поверке и опробование средства измерений**

8.1 Подготовка к поверке

8.1.1 Средства поверки и поверяемый измеритель должны быть выдержаны в помещении, где проводят поверку, не менее одного часа.

8.1.2 Подключить измеритель к персональному компьютеру в соответствии с приложением А настоящей методики поверки или к мобильному устройству в соответствии с руководством по эксплуатации.

8.1.3 Поверка должна проводиться на той жидкости, на которой будет эксплуатироваться измеритель, или с близкими к ней диэлектрическими параметрами.

8.1.4 Запустить программу на ПК Эскорт Конфигуратор или на мобильном устройстве Configurator Escort. Откроется главное окно программы.

8.1.5 Установить верхний и нижний пределы диапазона измерений уровня в ПО Эскорт Конфигуратор для операционной системы Windows:

- опустить измеритель в емкость;

- залить в емкость жидкость таким образом, чтобы измеритель был погружен на всю длину ЧЭ, выждать не менее 1 минуты;

- в окне программы нажать кнопку «Полный», напротив кнопки «Полный» зафиксируется соответствующее значение;

- извлечь измеритель из емкости и дать жидкости стечь в течение 1 минуты;

- в окне программы нажать кнопку «Пустой», напротив кнопки «Пустой» зафиксируется соответствующее значение;

- нажать кнопку «Записать параметры в устройство»;

- в поле «Максимальный уровень» *(Nmax)* установить максимальное значение диапазона измерений равный 4095;

- нажать кнопку «Записать параметры в устройство».

8.1.6 Установить верхний и нижний пределы диапазона измерений уровня в ПО Configurator Escort для операционной системы Android:

- во вкладке «Настройки» в поле «Фильтрация» установить положение «0»;

- во вкладке «Настройки» отключить функцию «Калибровать без топлива»;

- опустить измеритель в емкость;

- залить в емкость жидкость таким образом, чтобы измеритель был погружен на всю длину ЧЭ, выждать не менее 1 минуты;

- нажать кнопку «Полный» во вкладке «Настройки», значение цифрового кода «CNT» должно появиться над кнопкой «Полный»;

- извлечь измеритель из емкости и дать жидкости стечь в течение 1 минуты;

- нажать кнопку «Пустой» во вкладке «Настройки», значение цифрового кода «CNT» должно появиться над кнопкой пустой;

- во вкладке «Настройки» в поле «Максимальный уровень» установить максимальный уровень равный 4095 ( $N_{max}$ ).

- нажать кнопку «Записать параметры в устройство».

### 8.2 Опробование

Измеритель погрузить в жидкость на различные уровни. На мониторе ПК зафиксировать изменения уровня.

Результат опробования считают положительным, если установлена связь с измерителем, показания измерителя изменяются в соответствии с изменением уровня.

#### **9 Идентификация программного обеспечения**

Проверка идентификационных данных программного обеспечения (ПО) осуществляется следующим образом:

на главном окне программы Эскорт Конфигуратор или Configurator Escort при подключенном измерителе в строке «FW» отображается версия встроенного ПО;

на главном окне программы Эскорт Конфигуратор или Configurator Escort в верхней строке отображается версия автономного ПО Эскорт Конфигуратор или Configurator Escort;

Результат проверки считают положительным, если номер версии ПО соответствуют данным, приведенным в описании типа.

## **10 Определение приведенной погрешности измерений уровня**

Для определения приведенной погрешности измерений уровня нанести отметки на чувствительном элементе измерителя (далее - ЧЭ) при помощи измерительной рулетки, равные (5...10), (20...30), (45...55), (70...80) и (90..95) % от диапазона измерений.

Погрузить измеритель в жидкость согласно уровням погружения точек (Таблица Б. 1 Приложения Б настоящей методики поверки), выждать не менее 1 минуты и записать установившееся значение цифрового кода *N,* отображаемого в окне программы Эскорт Конфигуратор.

## **11 Подтверждение соответствия средства измерений метрологическим требованиям**

Для полученных в пункте 10 результатов рассчитать приведенную погрешность измерений уровня *у*, % по формуле

$$
\gamma = \frac{N - N_{smax}}{N_{max}}\tag{1}
$$

где *N<sub>этал</sub>* - расчетное значение цифрового кода, соответствующее текущему уровню погружения измерителя, определяемое по формуле:

$$
N_{\text{span}} = \frac{H_i \cdot N_{\text{max}}}{L},\tag{2}
$$

погружения измерителя, мм; где *Hj* значение уровня жидкости, соответствующее текущему уровню

 $L$  – диапазон измерений, который соответствует диапазону цифрового кода от  $N_{min}$ (минимальное значение уровня) до *Nmax,* мм.

Результат поверки считается положительным, если значение приведенной погрешности не превышает ±1 %.

# **12 Оформление результатов поверки**

12.1 Результаты поверки заносят в протокол произвольной формы (Приложение Б к настоящей методике поверки).

12.2 Сведения о результатах поверки средств измерений передаются в Федеральный информационный фонд по обеспечению единства измерений.

12.3 При положительных результатах поверки по заявлению владельца средства измерений или лица, представившего его на поверку, выдается свидетельство о поверке средства измерений, оформленное в соответствии с действующими нормативноправовыми документами.

12.4 При отрицательных результатах поверки по заявлению владельца средства измерений или лица, представившего его на поверку, выдается извещение о непригодности к применению средства измерений, оформленное в соответствии с действующими нормативно-правовыми документами.

Разработали:

Начальник лаборатории № 449

Ведущий инженер по метрологии лаборатории № 449

И.В. Беликов

В.И. Беда

ПРИЛОЖЕНИЕ А к РТ-МП-8110-449-2020 (обязательное)

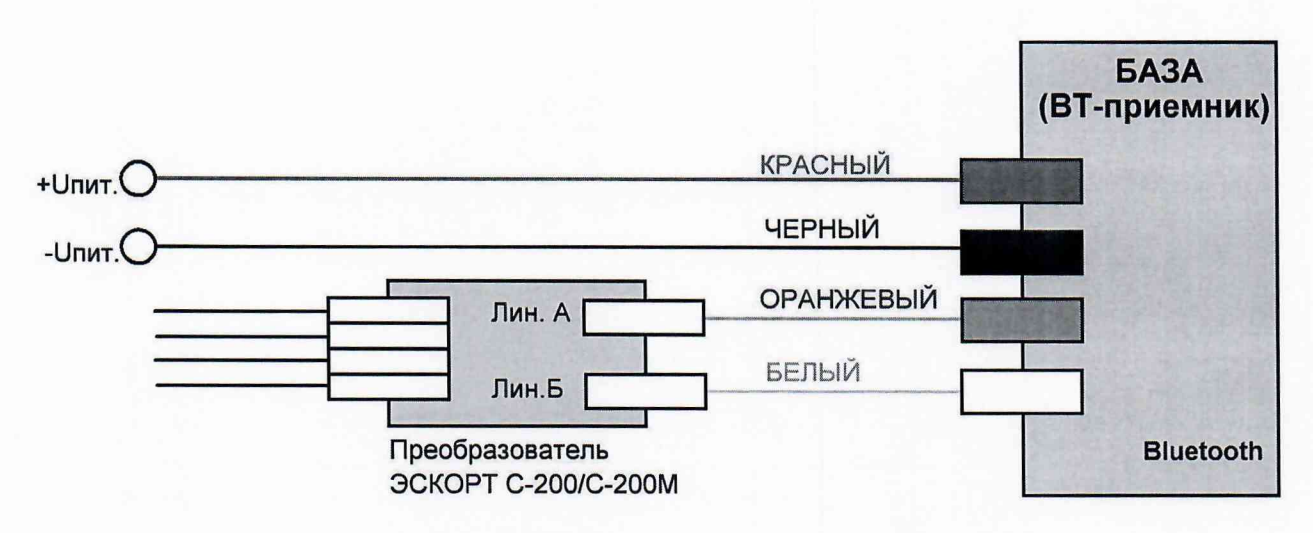

Рисунок А.1 - Схема подключения к ПК

ПРИЛОЖЕНИЕ Б к РТ-МП-8110-449-2020 (рекомендуемое)

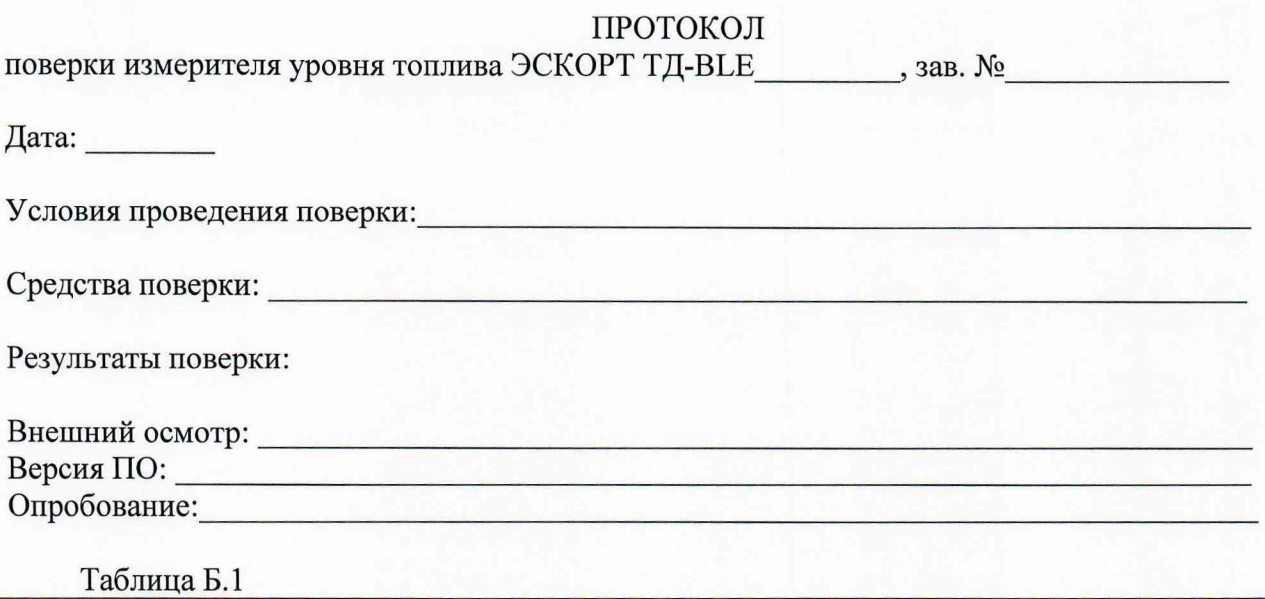

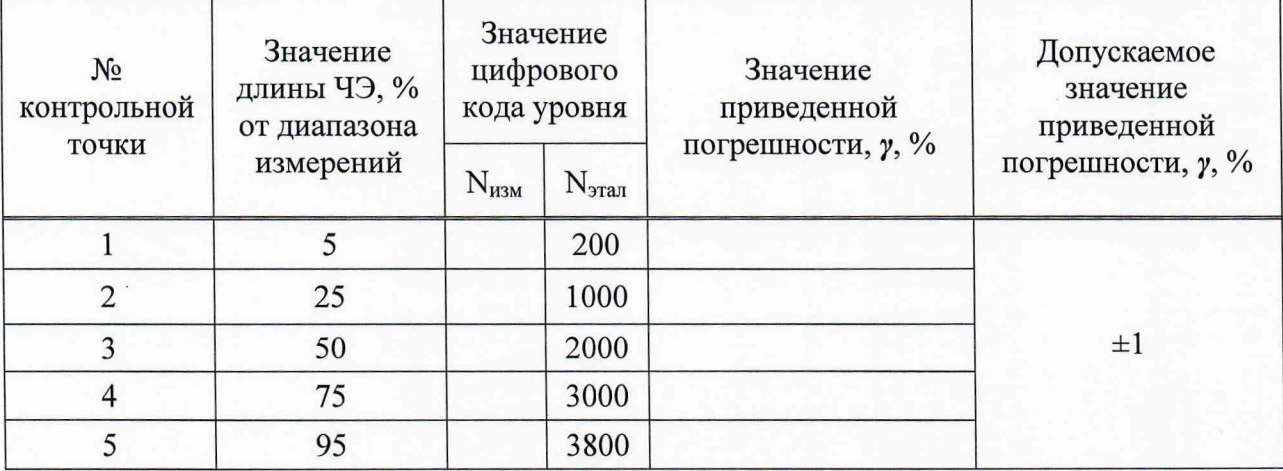

Заключение:

Поверитель: